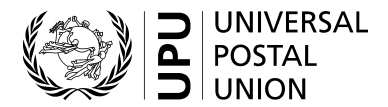

## **Standards Code List Management System (SCMS) – User guide**

#### **I. Introduction to code lists**

Many UPU standards make use of codes to represent data values for the purpose of communication between parties. Typically, UPU EDI messaging standards refer to code lists. There are many code lists with some used regularly and others only occasionally. Some code lists are quite dynamic – others are very static.

In some cases, the code list is reflected in the message itself or is an element of the dispatch ID.

Examples of code lists are:

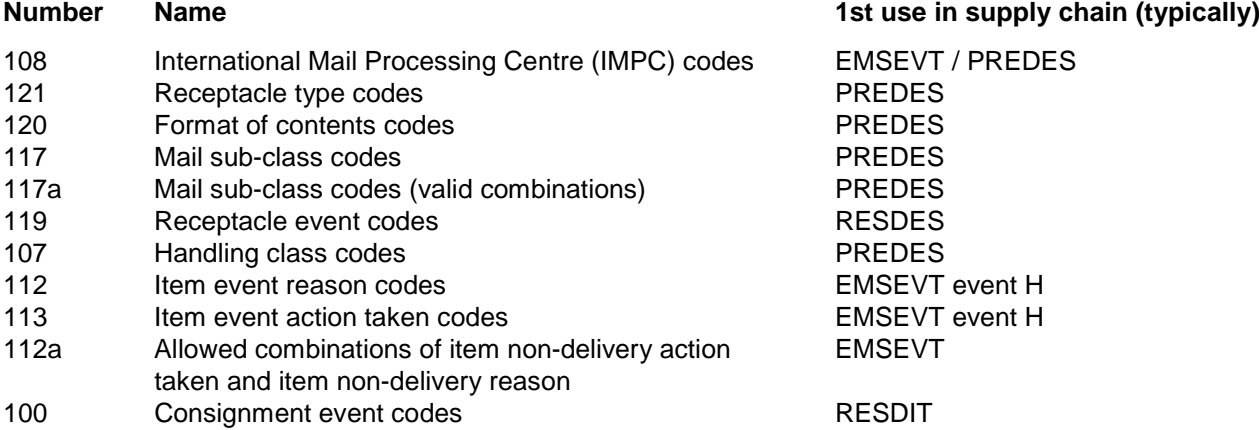

Usually an operator will need to extract specific codes for use in its system. With receptacle type codes for example, there are several codes that would not be applied universally.

For detailed information on code lists and reference lists**[1](#page-0-0)**, please see UPU Technical Standard S41.

### **The Standards Code List Management System (SCMS) provides for the maintenance and dissemination of all UPU code lists.**

#### **II. Access to the SCMS and lists**

- 1 The SCMS is accessed via the UPU website at: [http://www.upu.int/en/activities/standards/about](http://www.upu.int/en/activities/standards/about-standards.html)[standards.html](http://www.upu.int/en/activities/standards/about-standards.html) [\(figure 1\)](#page-1-0).
- 2 Click on the **SCMS (Standards Code List Management System)** link in the right-hand menu to access the system and, thus, all code lists [\(figure 2\)](#page-1-1)
- <span id="page-0-0"></span>3 Click on the entry in the **Code List Name** column to access a particular code or reference list [\(figure 3\)](#page-2-0).

The list opens in the same browser tab. Use the home button  $\hat{f}$  or the close button  $\hat{f}$  on the right-hand side to return to the main list [\(figure 2\)](#page-1-1).

- 4 Once a list is open it can be **downloaded** in [Excel](#page-3-0)**[1](#page-1-2)**, [Tab](#page-3-1) or [Text](#page-4-0) format by clicking on the desired format [\(figure 4\)](#page-2-1). Examples of the export formats are given at the end of this document.
- The Tab format generates a text file with tab-separated fields. The first line contains column headers. This format is well adapted for data computing by an IT solution;
- The **Text** format generates a text file with fixed length fields. It starts with lines providing "Defined in", "Last update" and "Notes" information, followed by the table, including a line with column headers.

*N.B.– For information on how to create, modify or close IMPC codes, please see SCMS – International Mail Processing Centre (IMPC) codes – User guide* 

### **Figures 1 to 4**

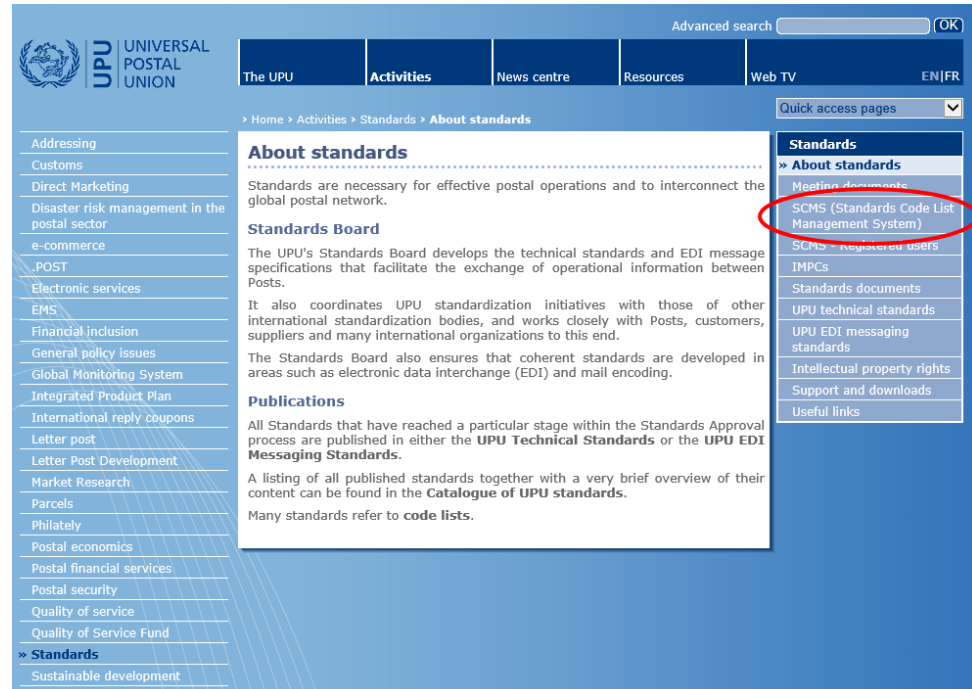

**Figure 1 – Access to the SCMS**

<span id="page-1-0"></span>

| UPU Standards   UPU         |                                                                                      | UPU, Public * Da En ?                  |        | $\bullet$               |
|-----------------------------|--------------------------------------------------------------------------------------|----------------------------------------|--------|-------------------------|
| <b>Standards code lists</b> |                                                                                      |                                        |        |                         |
| Code List Number            | · Code List Name                                                                     | . Date the code list was last modified | $\phi$ | ×                       |
| 000                         | UPU Master code list                                                                 | 20180514                               |        | $\overline{\mathbf{x}}$ |
| 100                         | Consignment event codes                                                              | 20151216                               |        |                         |
| 101                         | Consignment status codes                                                             | 20080701                               |        |                         |
| 102                         | Container identifier assignment agency codes                                         | 20080701                               |        |                         |
| 103                         | Container event codes                                                                | 20050728                               |        |                         |
| 105                         | <b>EMSEVT V1 event codes</b>                                                         | 20130307                               |        |                         |
| 106                         | Event reason codes                                                                   | 20161206                               |        |                         |
| 107                         | Handling class codes                                                                 | 20140305                               |        |                         |
| 108                         | International Mail Processing Centre (IMPC) codes                                    | 20180514                               |        |                         |
| 108a                        | IMPC codes - Closed offices                                                          |                                        |        |                         |
| 108b                        | IMPC codes - Open offices                                                            |                                        |        |                         |
| 109                         | S31 Issuer codes                                                                     | 20171220                               |        |                         |
| 110                         | Item customer charging arranging codes                                               | 20161206                               |        |                         |
| 111                         | Item customs retention codes                                                         | 20170606                               |        |                         |
| 312                         | item event reason codes                                                              | 20161206                               |        |                         |
| 1128                        | Allowed combinations of item non-delivery action taken and item non-delivery reasons | 20120525                               |        |                         |

**Figure 2 – SCMS home page**

<span id="page-1-2"></span><span id="page-1-1"></span>**<sup>1</sup>** If the Excel format will not download, please try another type of web browser.

## Click on the name to access the list

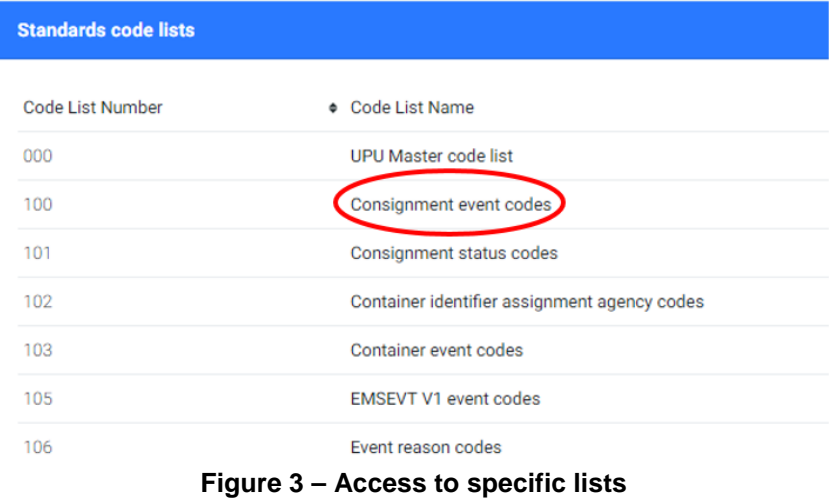

## Click on the format to download the list

<span id="page-2-1"></span><span id="page-2-0"></span>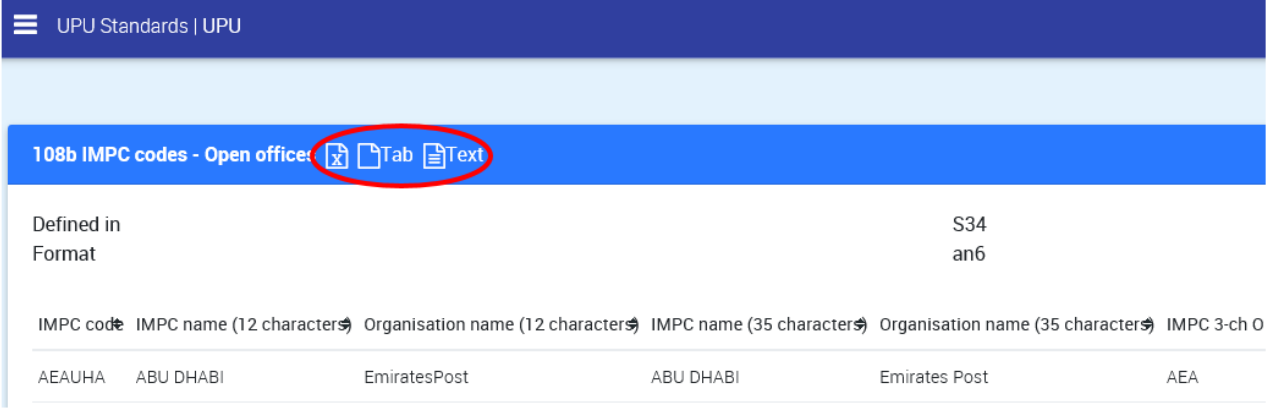

**Figure 4 – Downloading lists**

# <span id="page-3-0"></span>**Sample of the Excel export**

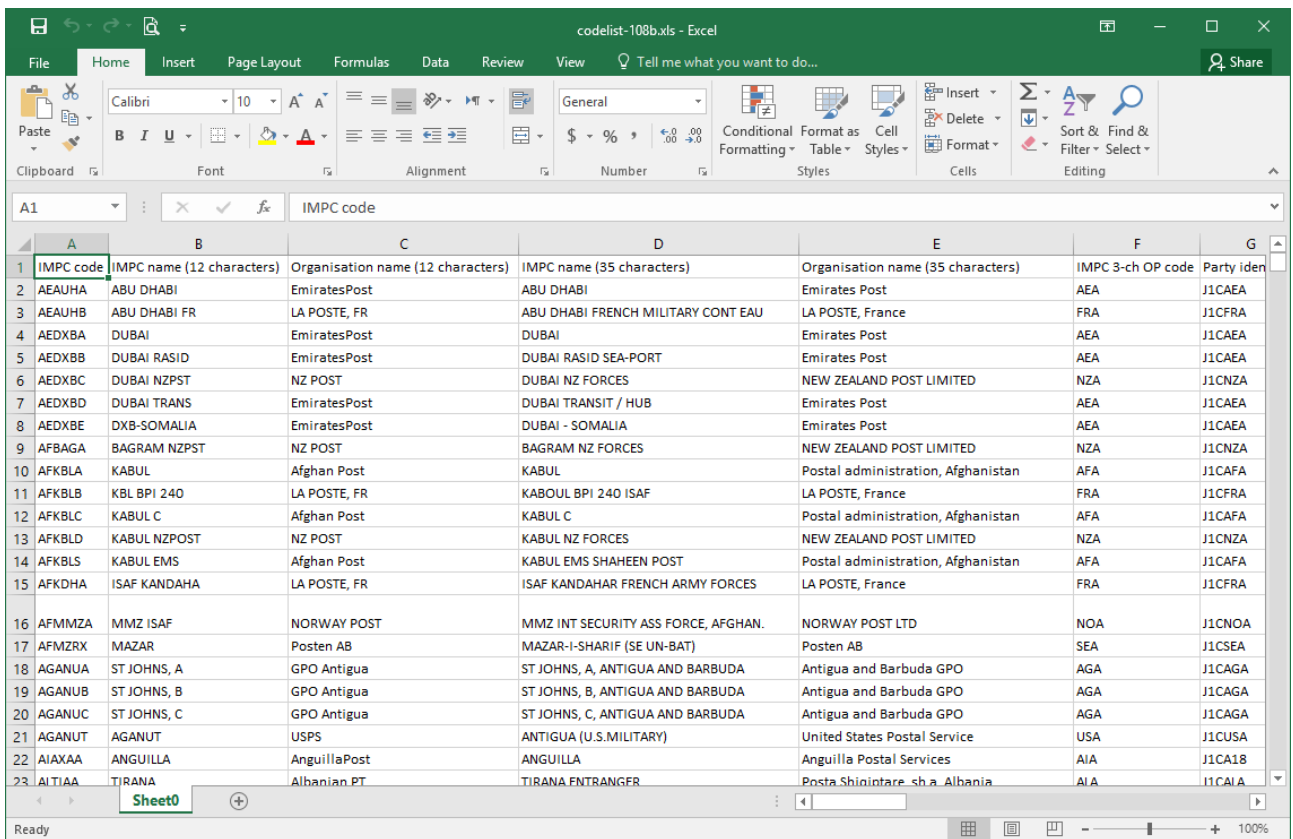

# <span id="page-3-1"></span>**Sample of the Tab export**

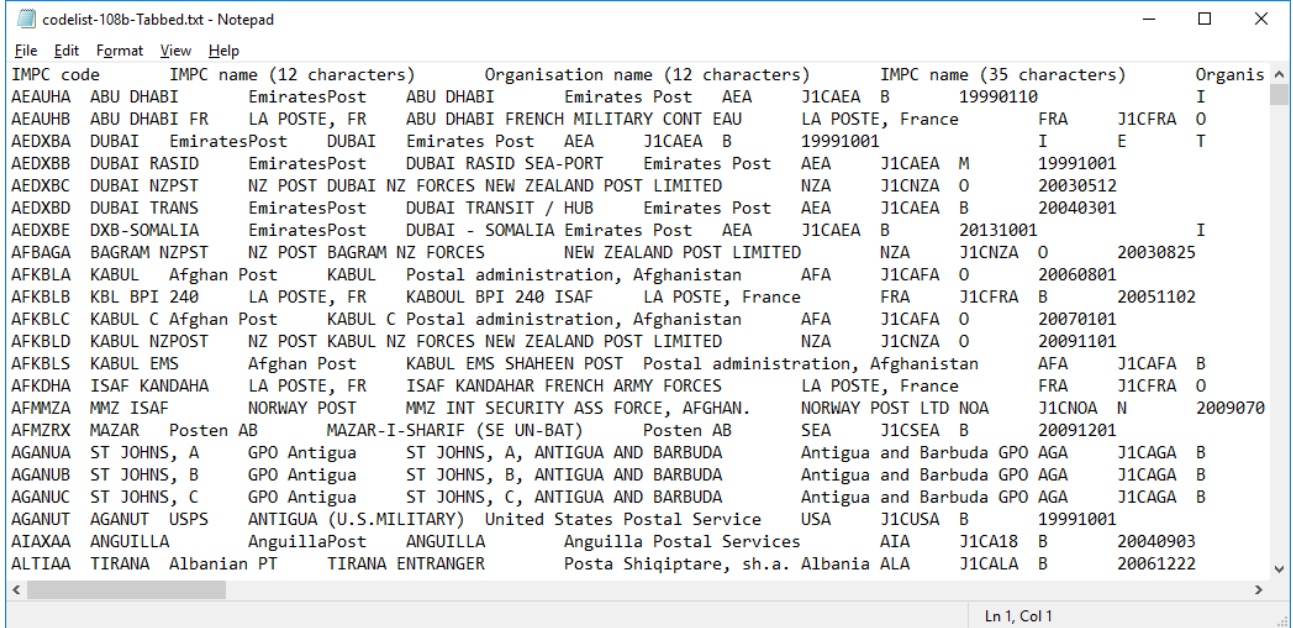

# <span id="page-4-0"></span>**Sample of the Text export**

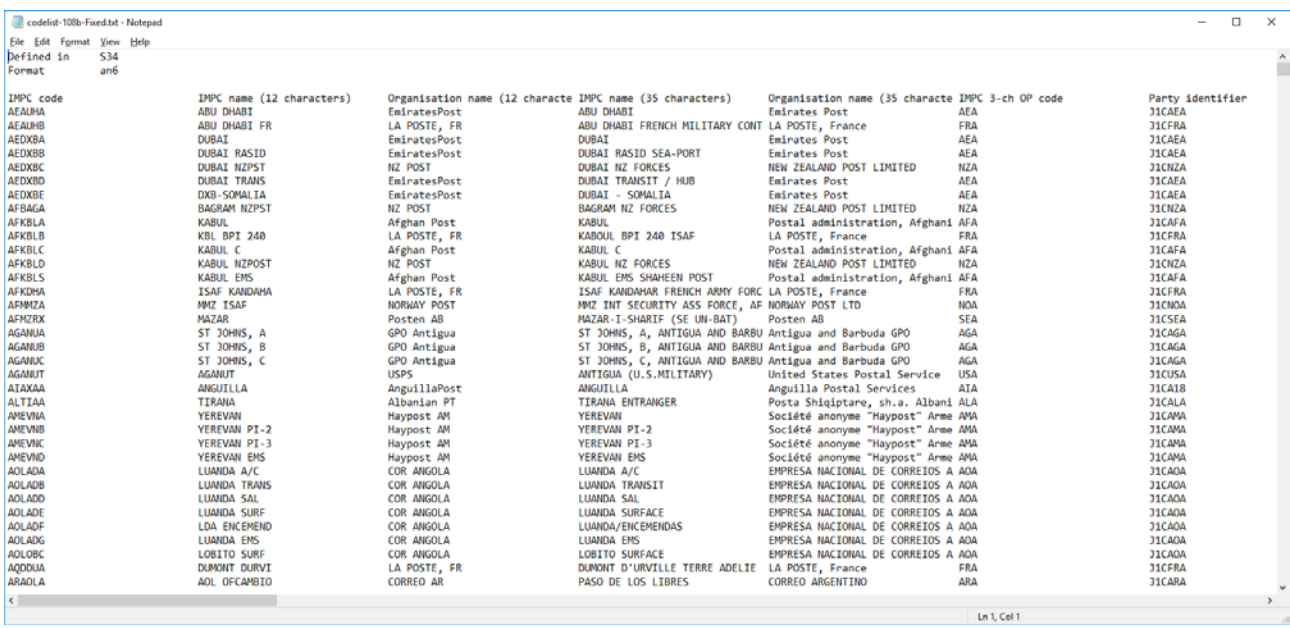